## **Pagament amb BIZUM**

## **Pels clients del BBV**

En obrir des del mòbil l'app i desprès de clicar sobre el compte, apareix la següent pantalla:

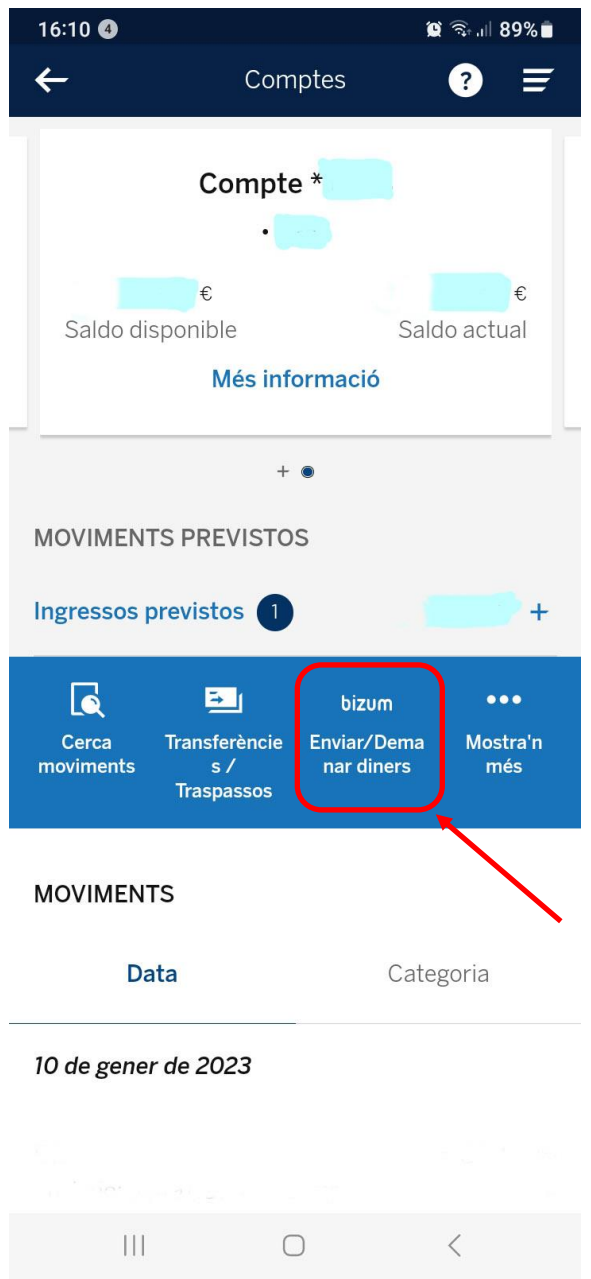

Clicar l'opció indicada (Bizum : Enviar / demanar diners).

## Preàmbul:

En ser Ciberdona una associació sense ànim de lucre, ens han agrupat dins del col·lectiu genèric d'ONG's, per tant, la via per fer els pagaments per aquest sistema varia respecte de l'operativa entre particulars.

En la pantalla següent poden aparèixer de forma preferent crides per aportacions humanitàries de forma urgent.

En el nostre cas, cal lliscar la pantalla per arribar a la següent on apareixerà el missatge: **"O dona directament aquí"**

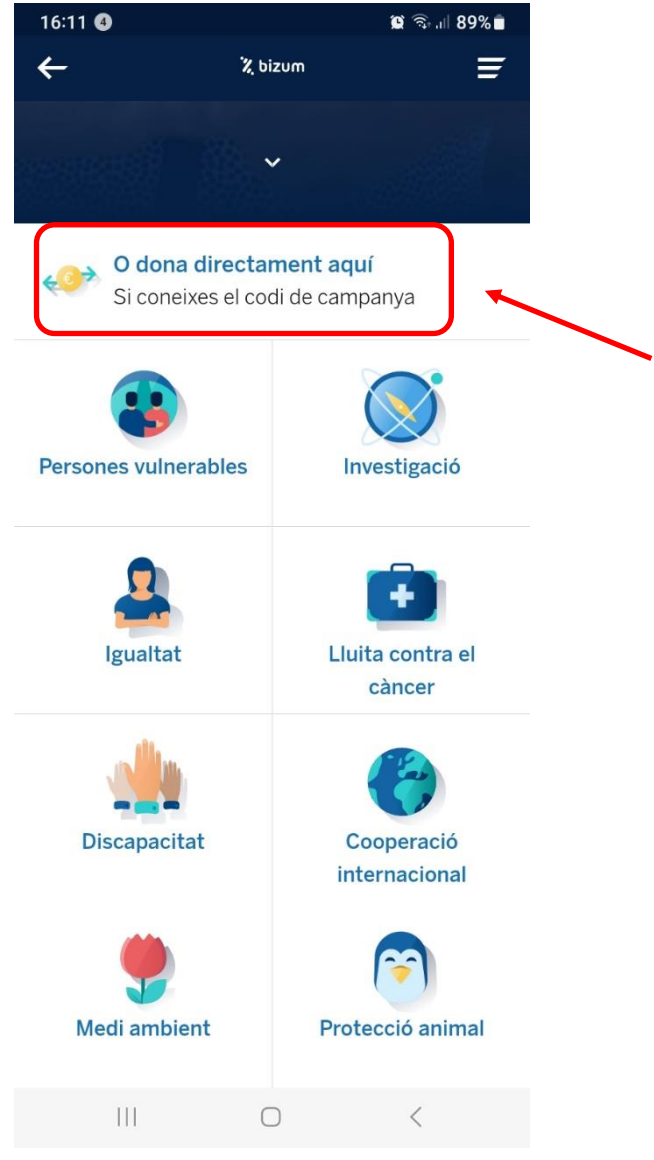

El codi assignat a Ciberdona és el **06244**

A la següent pantalla caldrà introduir les dades sol·licitades (import, codi ONG) i finalitzar el procés confirmant l'operació.

Tant si el pagament es realitzar per una activitat o conjunt d'elles, així com per un grup de persones, caldrà enviar un correu a [ciberdona@gmail.com](mailto:ciberdona@gmail.com) amb el detall de l'import satisfet, al igual que ja succeeix quan es far una transferència.

## **Pels clients de Caixa Bank**

En obrir l'aplicació al mòbil sortirà la següent pantalla:

Cal clicar al box de la part inferior (operar)

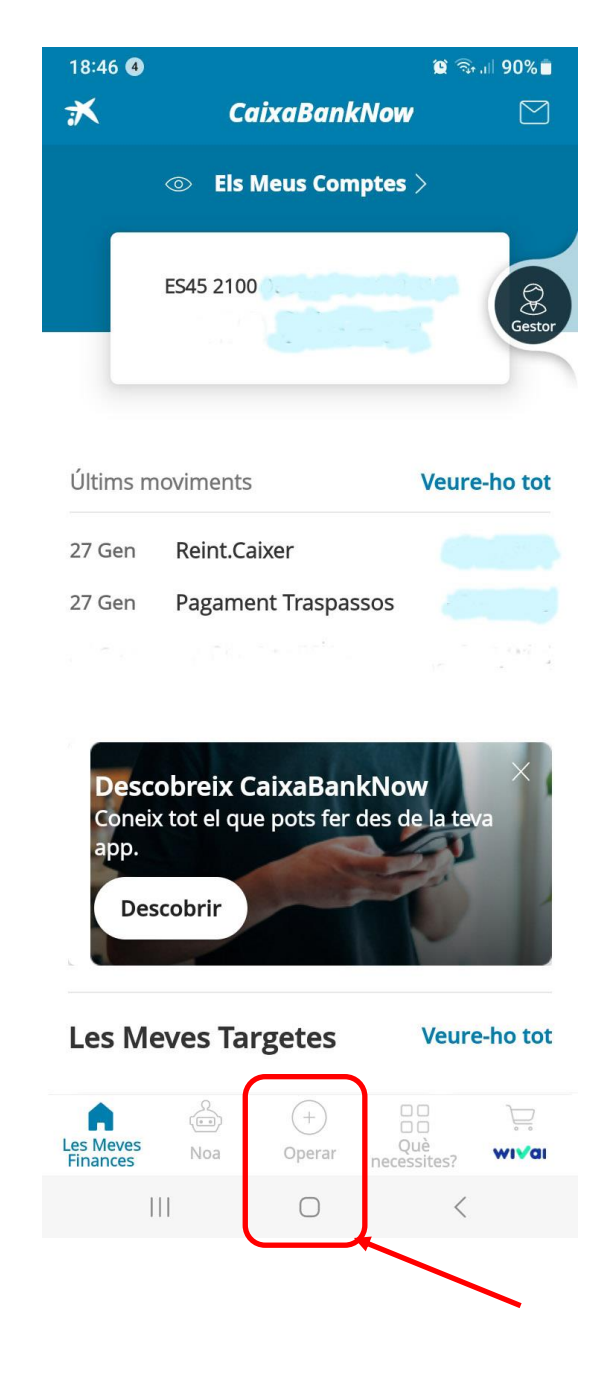

A la pantalla següent trobarem tot un seguit d'opcions

L'opció del Bizum la trobem a la capçalera

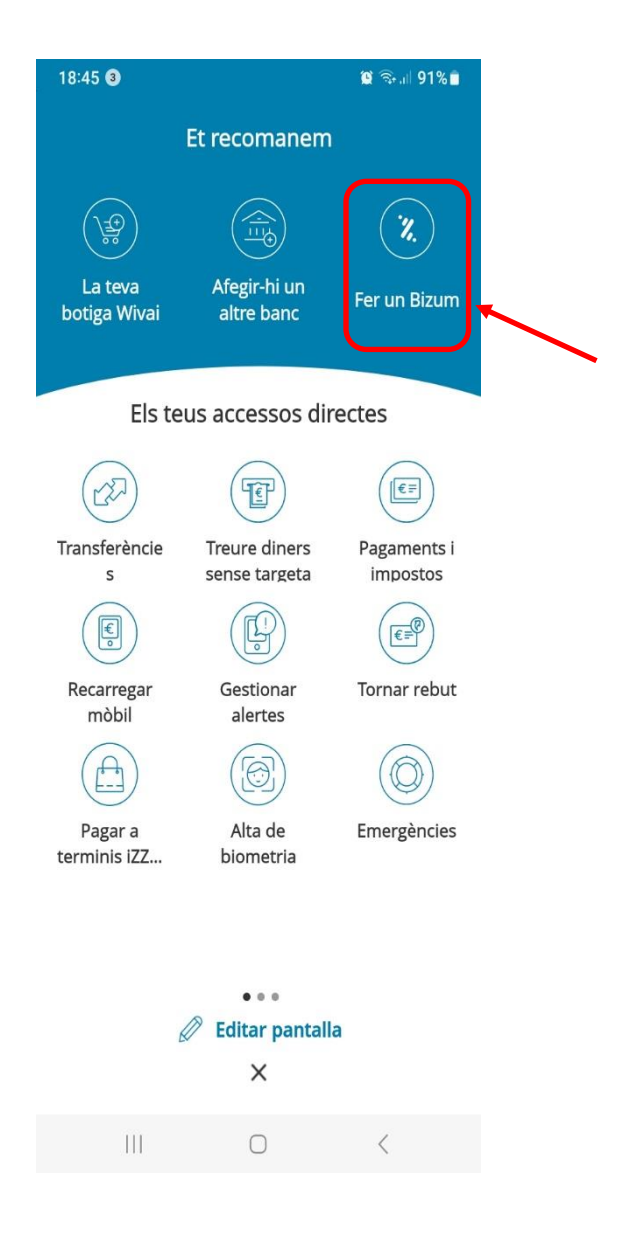

Seguint el missatge, arribem a les diferents opcions que aquesta operativa permet

En el nostre cas, cal clicar sobre l'opció de "Fer un donatiu"

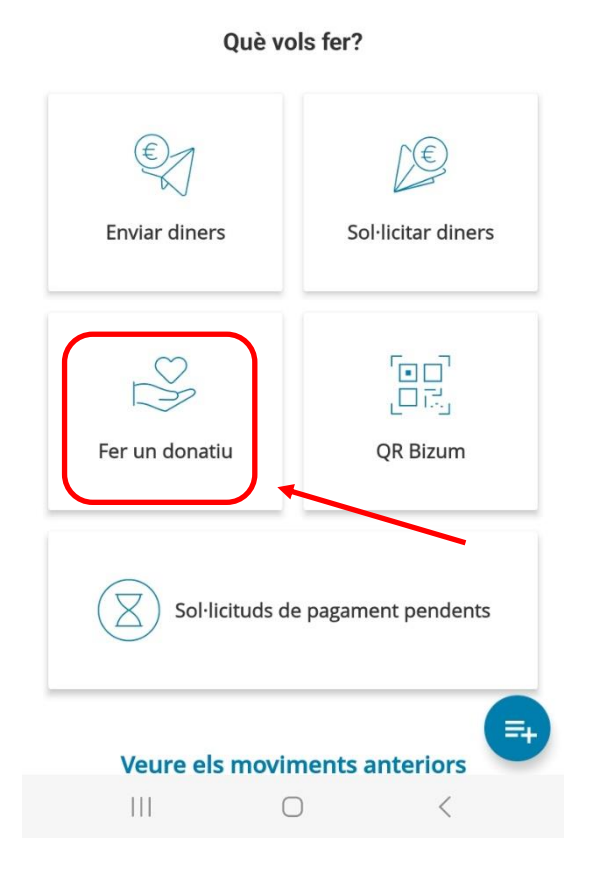

Com ja hem comentat, cal posar el codi de 5 dígits **06244** a la pantalla següent

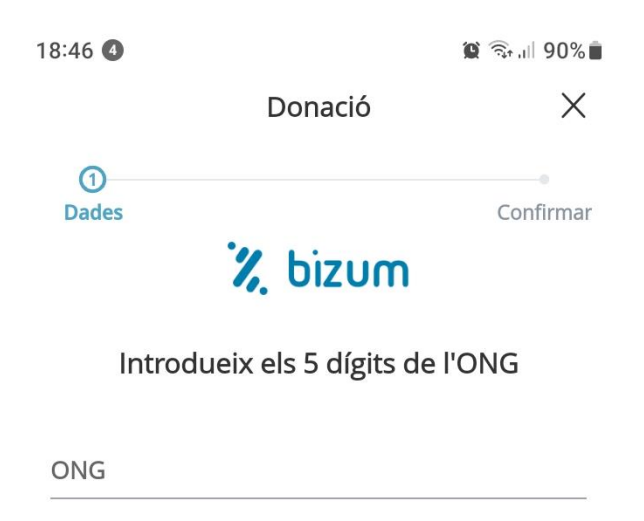

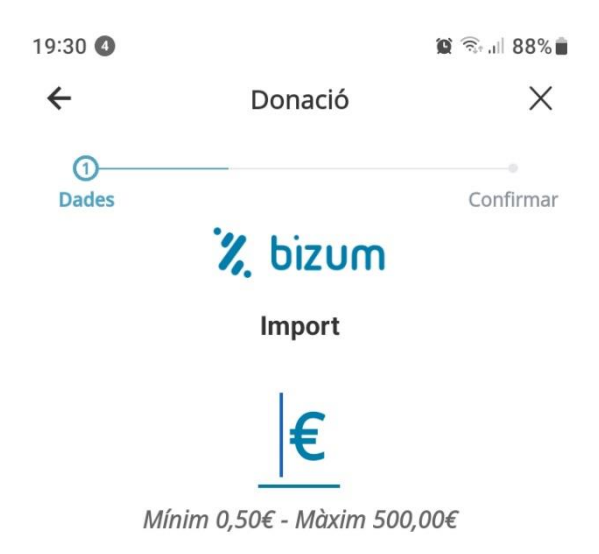

Després d'indicar l'import, a la pantalla següent apareixeran les dades per **confirmar** el pagament

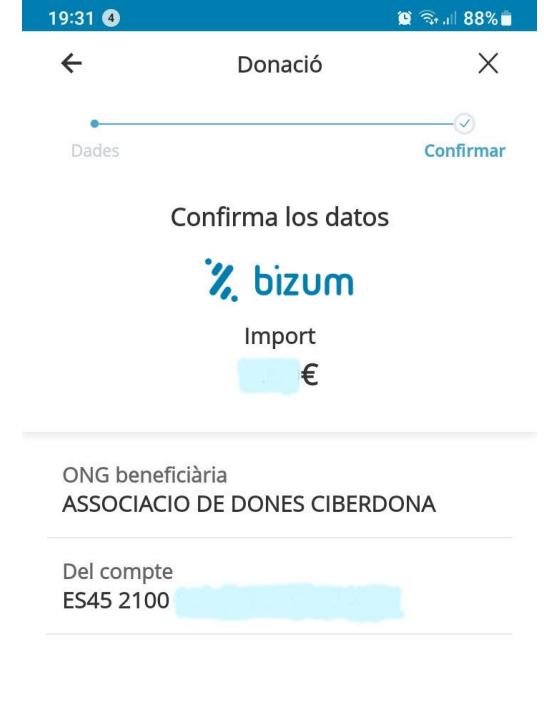

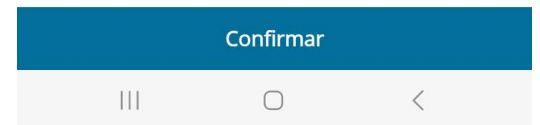